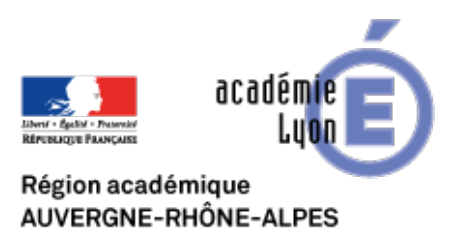

## **Produire un Ebook**

- Expérimenter - Les outils nomades : tablettes, smartphones... -

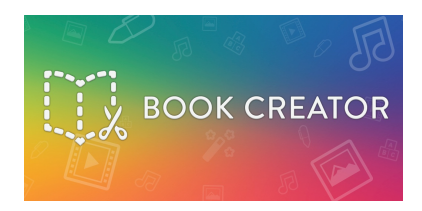

Date de mise en ligne : jeudi 10 mars 2016

**Copyright © CAN@BAE Histoire-Géographie -**

**Tous droits réservés**

## **Cet article propose la découverte d'une application très simple d'utilisation afin de réaliser des livres numériques au format Epub : Book Creator**.

Cette vidéo de présentation a été réalisée pour le compte d'Itunes, première plateforme à proposer cette application. Elle est désormais également accessible sous Android et Windows.

Utilisable en version gratuite, il est quand même préférable de passer en version payante.

## **Sa simplicité de prise en main la rend accessible dès l'école primaire et en fait un outil aux usages pédagogiques multiples :**

**–** Fabrication par l'enseignant de livres numériques mis à disposition des élèves en cours ou dans l'optique d'une classe inversée afin qu'ils puissent regarder, écouter, à leur rythme les ressources mises à disposition (découverte, remédiation, consolidation, approfondissement).

**–** Fabrication par l'élève de ses propres livres : mise en forme de travaux de recherche, journal de bord (sortie scolaire, voyage linguistique...)

Cette application présente l'avantage de fonctionner sous IOS, Android et Windows.

L'application intègre un bon tutoriel, clair et précis.

Pour celles et ceux qui voudraient se convaincre de la simplicité d'utilisation avant une installation :

Je joins également un tutoriel papier réalisé par Vincent Gabillet, école St Exupéry à Romans, à partir d'une version précédente de l'application, mais qui est une bonne base pour la version actuelle.

## **Quelques conseils pratiques pour la diffusion du ebook :**

 On arrive facilement à transférer un ebook fabriqué sur une tablette vers une autre (sans se soucier de son OS). Mais pour lire correctement ce format epub il faut penser à installer sur la "tablette de lecture" **Gitden Reader** ou **Publiwide reader**.

 Le livre peut également être lu sur un ordinateur. Cela est plus simple sur Mac avec **iBooks** qui permet de lire directement ce type de livres. C'est un peu plus compliqué sur PC. En effet, il est alors impératif d'utiliser **Google Chrome** et d'installer le plugin **Readium**.